# **From PostScript to PDF with epstopdf, pdftricks, pst-pdf, auto-pst-pdf, pst2pdf, and more**

Herbert Voß

## **1 Introduction**

For a few years now the pdfT<sub>E</sub>X engine has been the default engine for L<sup>A</sup>TEX. It can create PDF output directly, which implies that images must be in one of these formats: PDF, JPEG, or PNG. The EPS or PostScript formats cannot be used for images with PDF output, whereas they worked with no problem in "traditional" TEX usage (Figure 1):

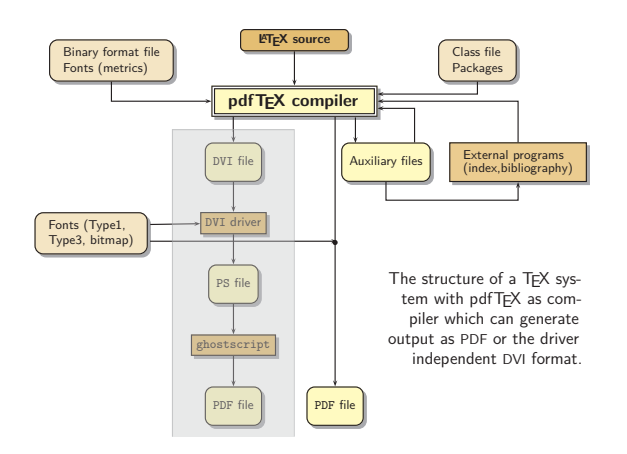

**Figure 1**: The traditional way of creating PDF output, via DVI.

There are still several reasons to use this traditional way of creating PDF output, namely the sequence latex  $\rightarrow$  dvips  $\rightarrow$  ps2pdf. Using pdfLATFX is only possible when the PostScript related code is handled before the pdfL<sup>A</sup>TEX run. Thus, several packages and/or scripts have been developed to support EPS images, or general PostScript-related code, in a document which is compiled at least one time with pdfIATFX: pst-pdf, auto-pst-pdf, pstool, epstopdf, pst2pdf, pdftricks, .... All have the same general goal, but each works in a different way.

We also show some examples of the reverse: using non-PostScript image files with latex.

## **2 Using EPS images with pdflatex**

For eps, perhaps the simplest approach is to use the epstopdf package, as follows:

```
\documentclass{article}
 \usepackage{graphicx}
 \usepackage{epstopdf}
\begin{document}
 \includegraphics{demo.eps} \end{document}
```
It is necessary to enable execution of external commands in the pdflatex run, as shown next.

pdflatex -shell-escape test0.tex

## **2.1 Using zipped EPS images with latex**

latex cannot read compressed files directly, in addition to the image itself, say demo.eps.gz, we need a second file for the bounding box: demo.eps.bb. The .bb file should contain a single line, the EPS bounding box comment:

%%BoundingBox: 102 93 203 122

Then we can run include demo.eps.gz as usual:

\**documentclass**{article} \**usepackage**{graphicx} \**begin**{document} \includegraphics{demo} \**end**{document}

latex test0.tex

#### **3 Using other image types with pdflatex**

## **3.1 Using GIF images with pdflatex**

Since pdfT<sub>F</sub>X doesn't read GIF files directly, this example uses the convert utility from ImageMagick to convert GIF to PNG. Any conversion program could be used. (The ifplatform package can be used to run different programs on different platforms.) We load the epstopdf package to enable the conversions, even though we aren't using EPS images.

```
\documentclass{article}
 \usepackage{graphicx}
 \usepackage{epstopdf}
 \epstopdfDeclareGraphicsRule
   {.gif}{png}{.png}
   {convert gif:#1 png:\OutputFile}
 \AppendGraphicsExtensions{.gif}
\begin{document}
 \includegraphics{knuth-tex.gif}
\end{document}
```
As before, we must enable shell escapes:

pdflatex -shell-escape test0.tex

#### **3.2 Using PNG and GIF images with latex**

Analogously, we can use PNG and GIF images with latex, via conversion to EPS. This shows conversion without involving epstopdf.

\**documentclass**{article} \**usepackage**{graphicx}

From PostScript to PDF with epstopdf, pdftricks, pst-pdf, auto-pst-pdf, pst2pdf, and more

```
\DeclareGraphicsRule
   {.png}{eps}{.bb}
   {'convert #1 eps:-}
\makeatletter % more complex method for
              % programs other than convert:
 \let\Saved@Gin@base\Gin@base
 \let\Gin@base\relax
 \DeclareGraphicsRule{.gif}{eps}{.bb}
   {'convert #1 \Gin@base.eps &&
    cat \Gin@base.eps}
 \let\Gin@base\Saved@Gin@base
\makeatother
 \usepackage{grfext}
 \AppendGraphicsExtensions*{.png,.gif}
\begin{document}
 \includegraphics{lion}\qquad
 \includegraphics{knuth-tex}
\end{document}
```
Again, we need .bb files for the images:

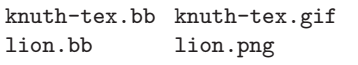

And shell escapes enabled:

latex -shell-escape testimgfmts.tex

# **4 Using PSTricks with pdflatex**

Let's turn our attention now to some of the methods for using PSTricks packages specifically with pdflatex.

# **4.1 pdftricks**

First, the pdftricks package. With this, you demarcate the preamble that should be used for the intermediate run with the psinputs environment:

```
\documentclass{article}
\usepackage{pdftricks}
\begin{psinputs}% preamble for latex runs!
 \usepackage{pst-node}
 \usepackage{graphicx}
\end{psinputs}
```
And then the usual:

```
pdflatex -shell-escape testpdftricks
```
We can thus use PSTricks packages together with EPS images, and as usual for pdflatex also JPEG, PNG, and PDF images.

# **4.2 pst-pdf**

With the pst-pdf package, load PSTricks packages only when not producing PDF:

```
\documentclass{article}
\usepackage{pst-pdf,ifpdf}
```
Herbert Voß

\ifpdf\**else** \**usepackage**{pst-node} \**fi**

Then there are several steps to the processing:

- 1. Run latex to create a dvi file with only the extracted pspicture and postscript environments. or \includegraphics for eps images.
- 2. The dvi output then is converted to a Post-Script file which itself is of a special format and can only be used for the next step.
- 3. The ps output is converted to a pdf file which has one page per extracted image.
- 4. If needed, run pdfcrop to tightly crop.
- 5. The last pdflatex run replaces the pspicture and postscript environments and eps images with created pdf images.

For example:

## latex ptest

dvips -o ptest-pics.ps ptest.dvi ps2pdf ptest-pics.ps ptest-pics.pdf #pdfcrop ptest-pics.pdf #mv ptest-pics-crop.pdf ptest-pics.pdf pdflatex ptest

# **4.3 auto-pst-pdf**

The auto-pst-pdf package automates the above process.

```
\documentclass{article}
\usepackage{auto-pst-pdf,ifpdf}
\ifpdf\else
 \usepackage{pst-node}
```
\**fi**

We need only *one* pdflatex run, everything is done inside of the auto-pst-pdf package.

pdflatex -shell-escape ptest

# **4.4 Option pdf for PSTricks**

The [pdf] option to pstricks works only for latex! It loads the package auto-pst-pdf.

```
\documentclass{article}
\usepackage[pdf]{pstricks}
\ifpdf\else
 \usepackage{pst-node}
\fi
...
```
As above, we need only one pdflatex run:

pdflatex -shell-escape ptest

### **5 pst2pdf**

pst2pdf is a Perl script which extracts postscript and pspicture environments from the main document and creates sub-documents with the same preamble as the main document. Thus, any definition will also be valid in the sub-documents.

Both pspicture and postscript environments, can contain arbitrary code *except* that neither can contain a postscript environment. (Thus, only pspicture environments can be nested.) In both cases, only top-level environments will be extracted.

Next, we describe each of pst2pdf's steps in more detail.

#### **5.1 pst2pdf step 1: create sub-documents**

In the first step, the preamble of the main document is saved and then used together with the extracted code snippets to create new sub-documents, each of which contains the code of one outer postscript or pspicture environment.

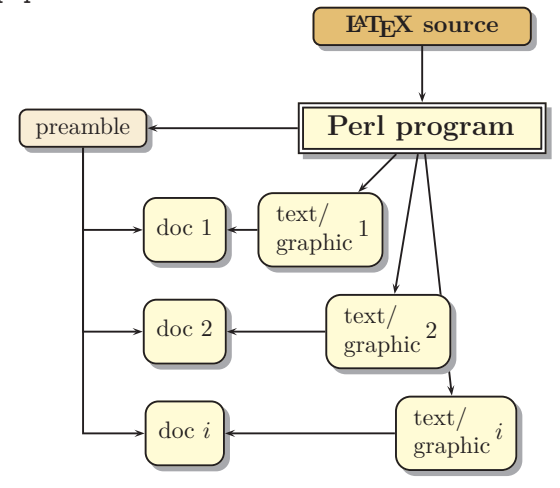

#### **5.2 pst2pdf step 2**

Next, each sub-document is run with the command sequence latex  $\rightarrow$  dvips  $\rightarrow$  ps2pdf  $\rightarrow$  pdfcrop, to create eps and pdf versions of the sub-document, which will by default be cropped to get rid of any surrounding whitespace. The Perl script also supports (on Unix-ish systems) other output formats, e.g., png.

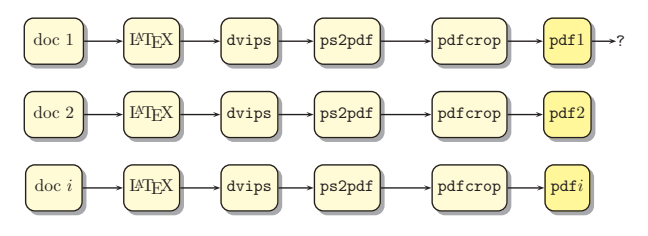

#### **5.3 pst2pdf step 3**

The last step is a pdflatex run that replaces all extracted environments with the created image of the sub-documents. An original source:

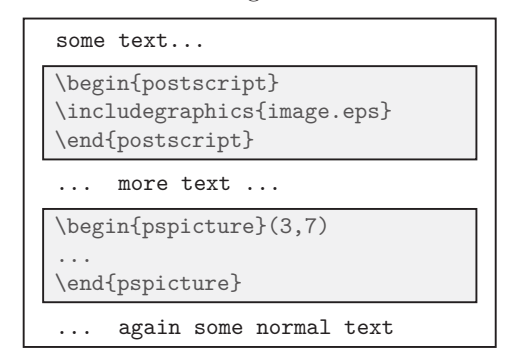

will be modified to:

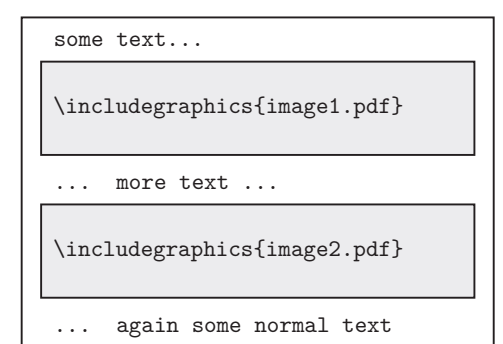

As shown, the last pdflatex run now uses the original document without any PostScript-related code; everything is inserted as a PDF image.

#### **5.4 Optional arguments for pst2pdf**

```
# all image types (png not on Windows):
my @imageType = ("eps","pdf","png");
# directory in which to save the images:
my $imageDir = "images";
# leave empty if not special:
my $Iext = ".png";
my $tempDir = "."; # temporary directory
my $verbose = 1; # 0/1, logfile
my $clear = 0; # 0/1, clears temporaries
my $DPI = 75; # very low value
my $Iscale = 1; # for \includegraphics
my $noImages = 0; # 1->create no images
```
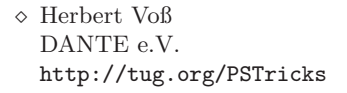